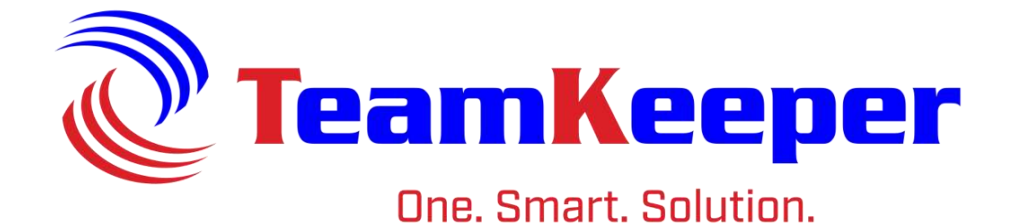

# Reporter Role User Guide

960 Clear Lake City Blvd **Published: April 2024** Webster, Texas 77598 **[www.TeamKeeper.com](http://www.teamkeeper.com/)**

TeamKeeper Software Release: 8.5

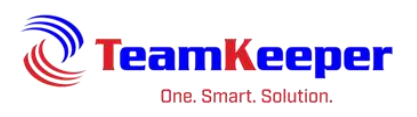

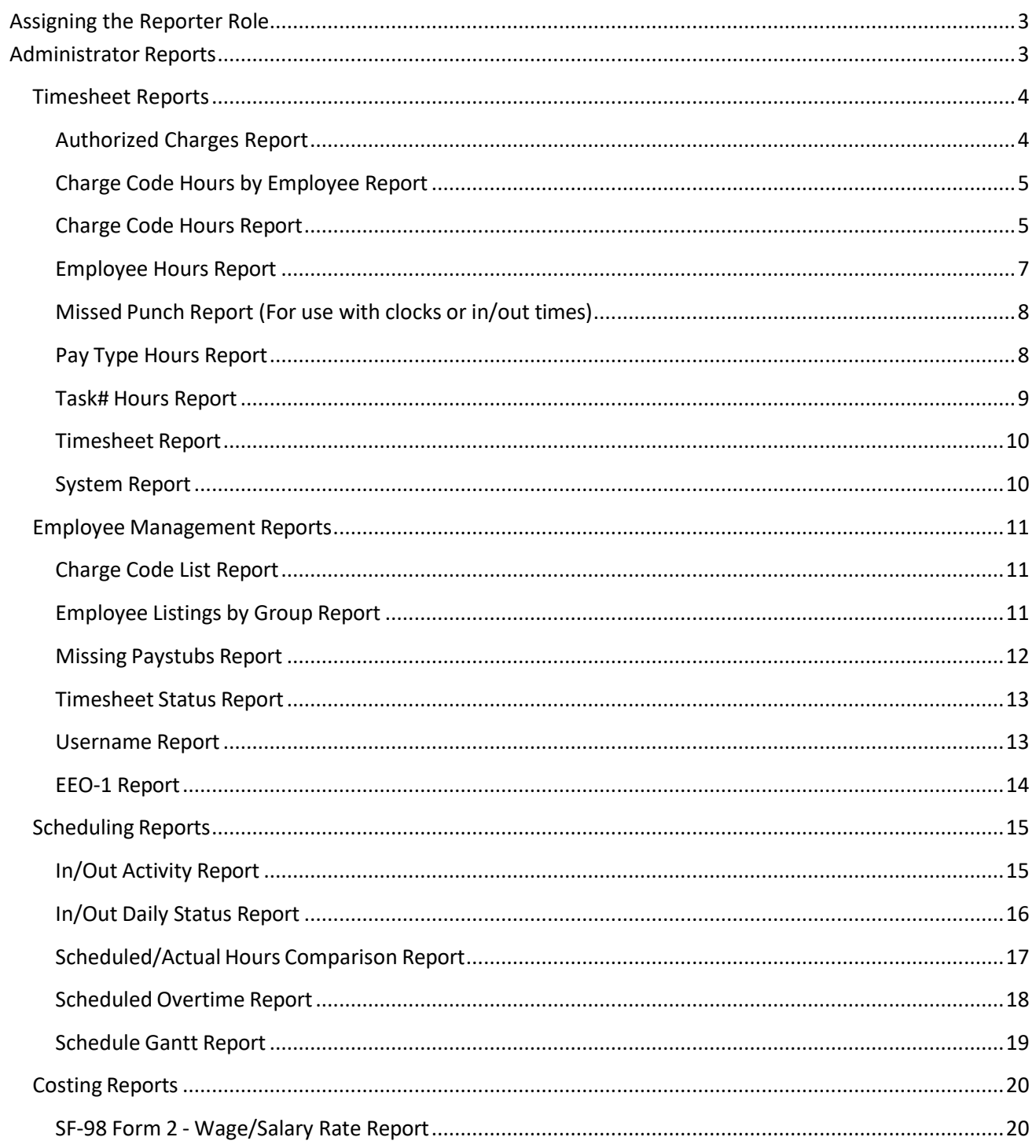

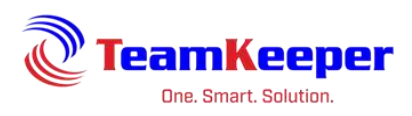

Every TeamKeeper site comes with standard reports are available to users with Administrator, AdManager or Reporter roles. If custom reports are purchased, they will be available beneath the list of standard reports.

# <span id="page-2-0"></span>**Assigning the Reporter Role**

The standard reports can be accessed only through the Administrator, AdManager or Reporter role. To add the reporter role to a user, go to Employee Management and select the user by opening their group or the View All group. Under the "Roles" tab, click Reporter and "Save" at the bottom.

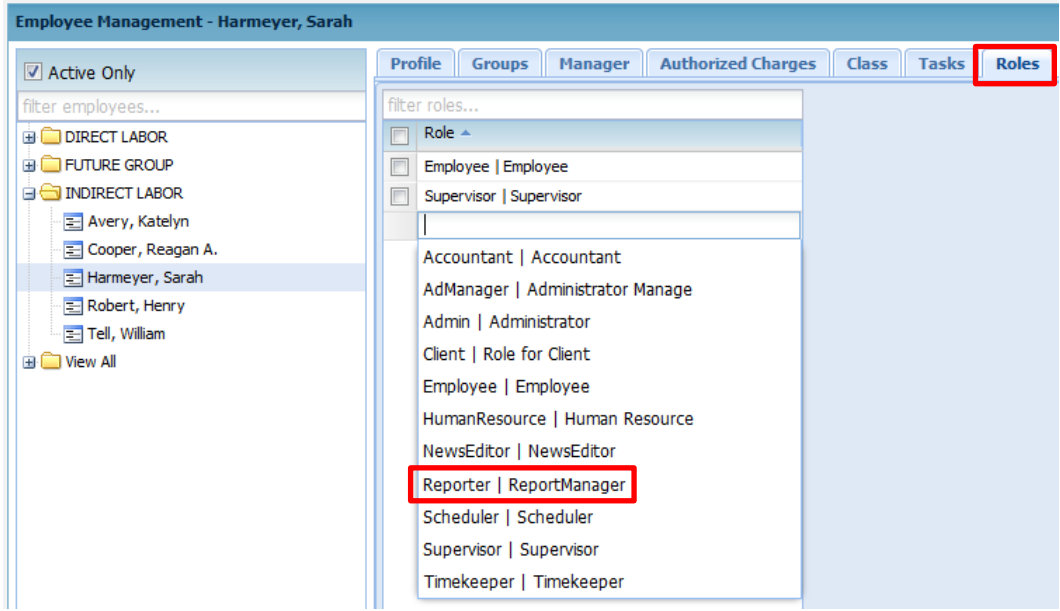

The user will have to log out and log back in for the change to take place. Once the role is assigned, the user will have the Administrator menu but only the Reporter link.

If a user is assigned as a reporter over a specific group, the user will only be able to view timesheet data based on that group. If the user is not assigned, they will have access to all groups when filtering for the reports.

# <span id="page-2-1"></span>**Administrator Reports**

Standard reports are preloaded to the site and cover several categories of timesheet data. Custom reports are available – their fee is based on desired output format and complexity. Some reports are only available with the purchase of additional modules.

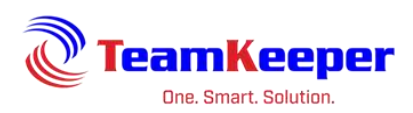

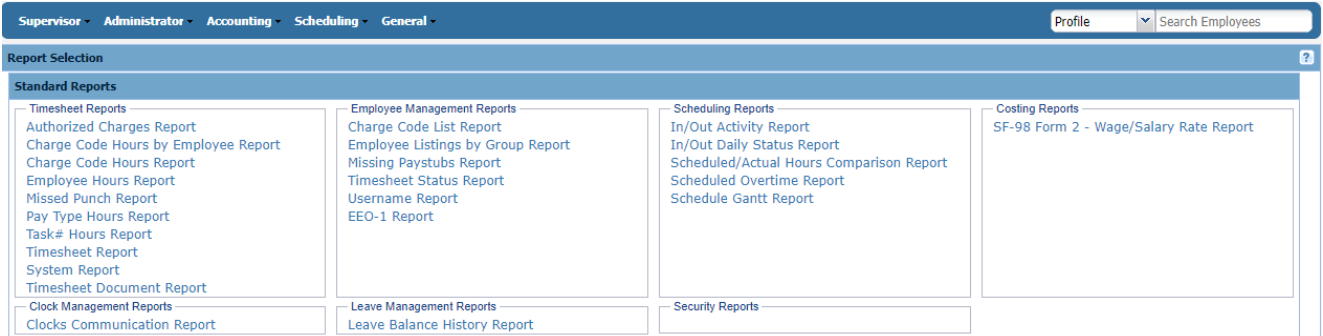

# <span id="page-3-1"></span><span id="page-3-0"></span>**Timesheet Reports**

# **Authorized Charges Report**

Requirements: Charges must be assigned to employees not just created in the group.

Input:

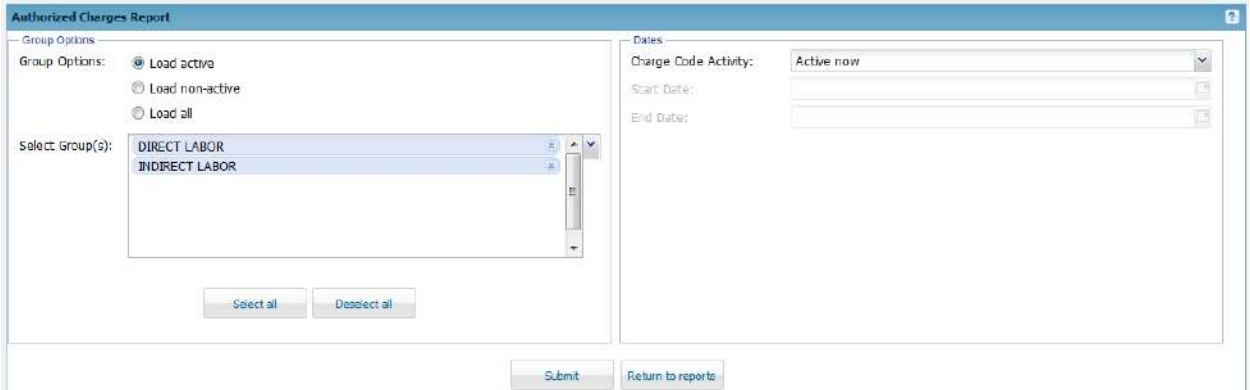

### Output:

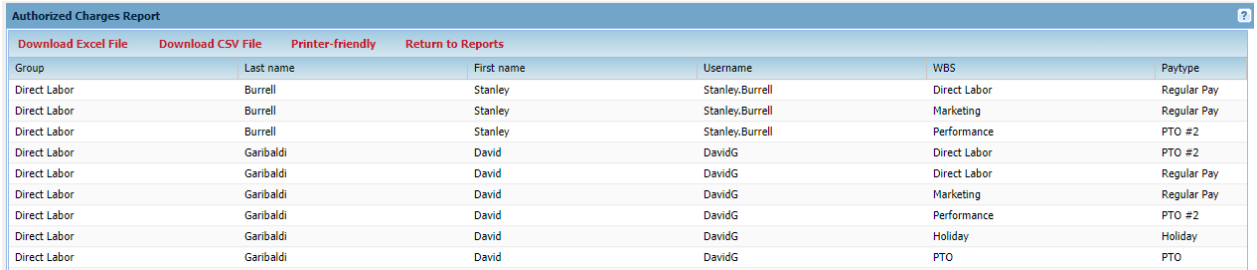

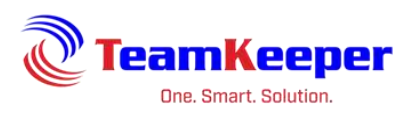

## <span id="page-4-0"></span>**Charge Code Hours by Employee Report**

Requirements: Employees must have timesheet data

#### Input:

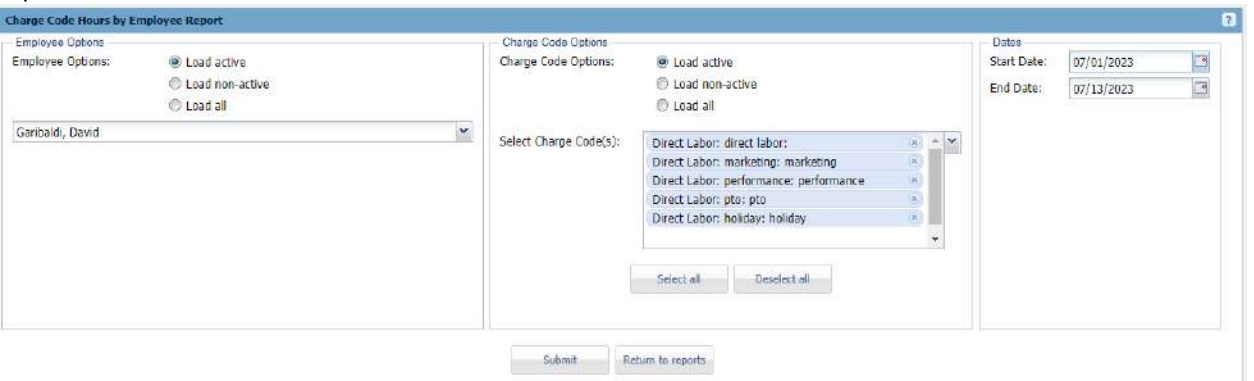

#### Output:

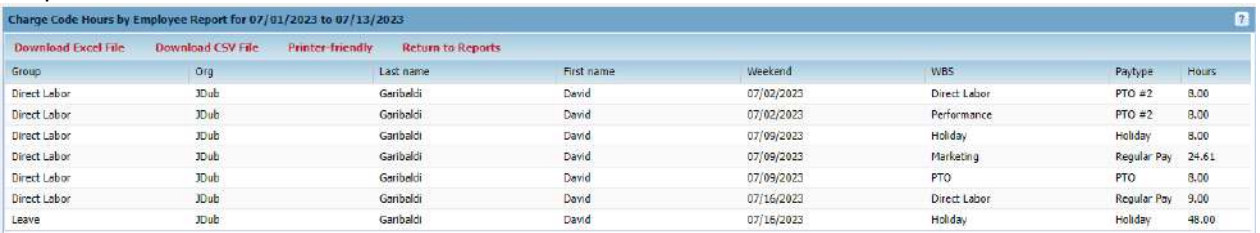

Export Options: Download to Excel, Download to CSV or Printer Friendly

# <span id="page-4-1"></span>**Charge Code Hours Report**

Requirements: Employees must have timesheet data

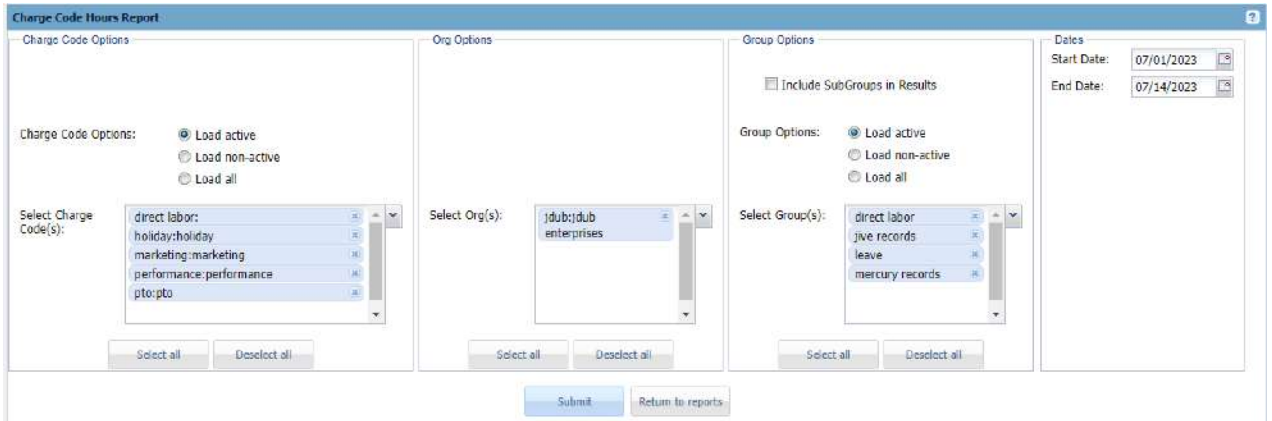

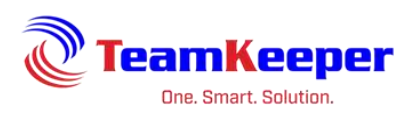

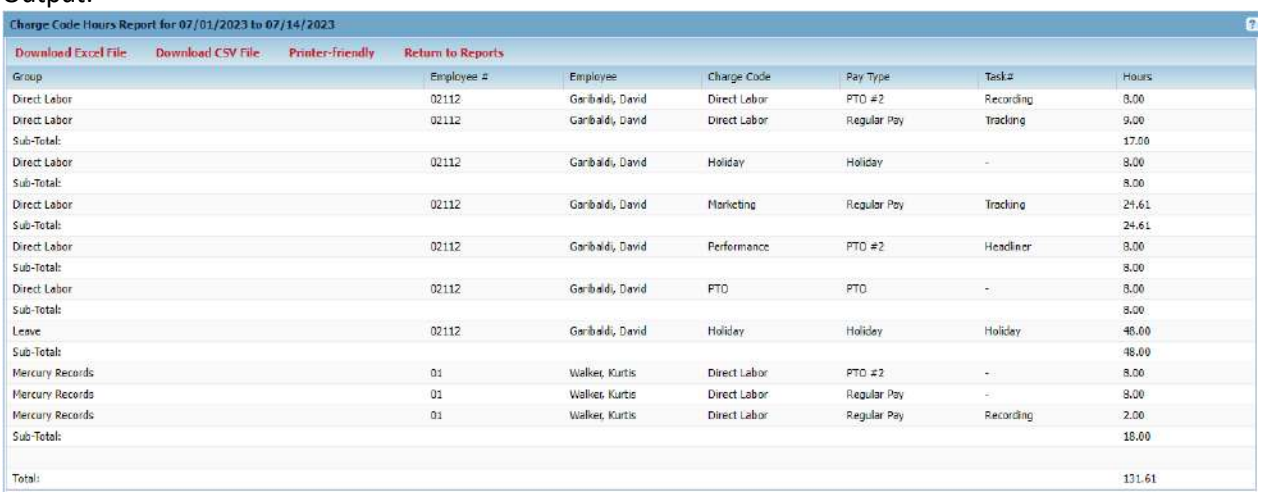

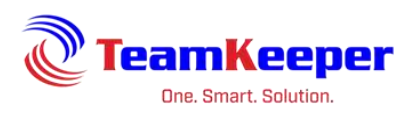

# <span id="page-6-0"></span>**Employee Hours Report**

Requirements: Employees must have timesheet data.

#### Input:

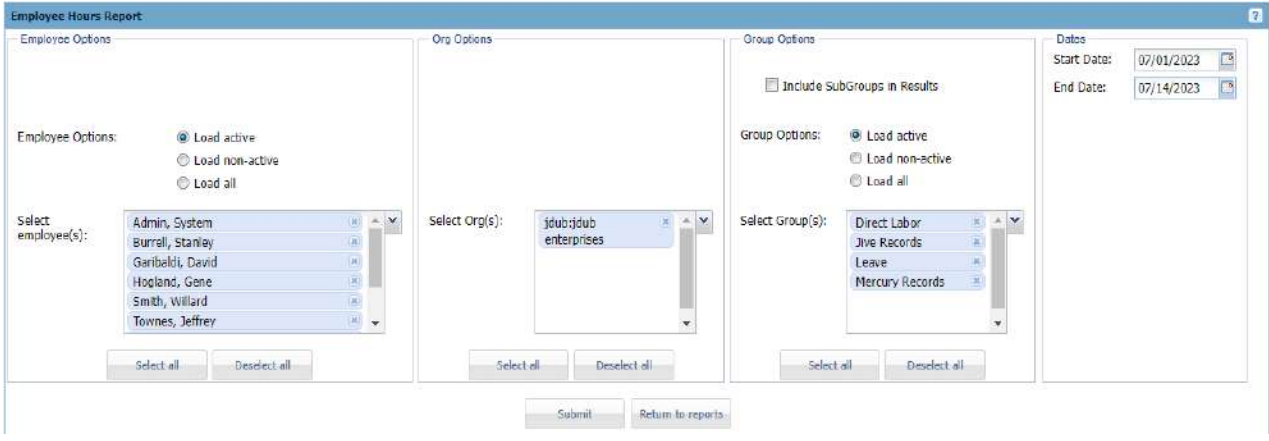

#### Output:

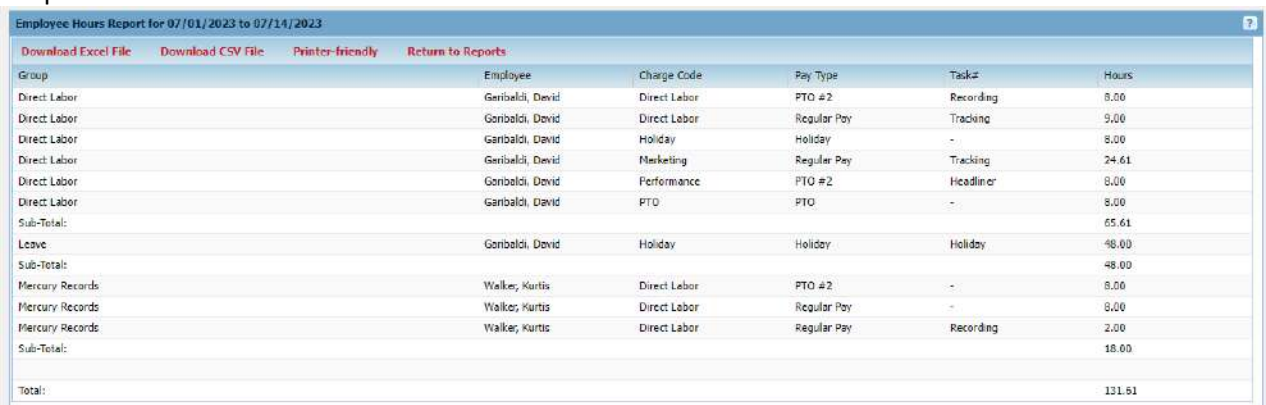

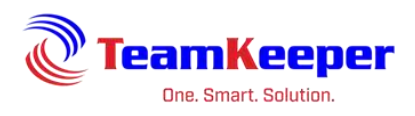

# <span id="page-7-0"></span>**Missed Punch Report (For use with clocks or in/out times)**

Requirements: In/Outs must be used on the timesheet (either manual or web/physical clock entry)

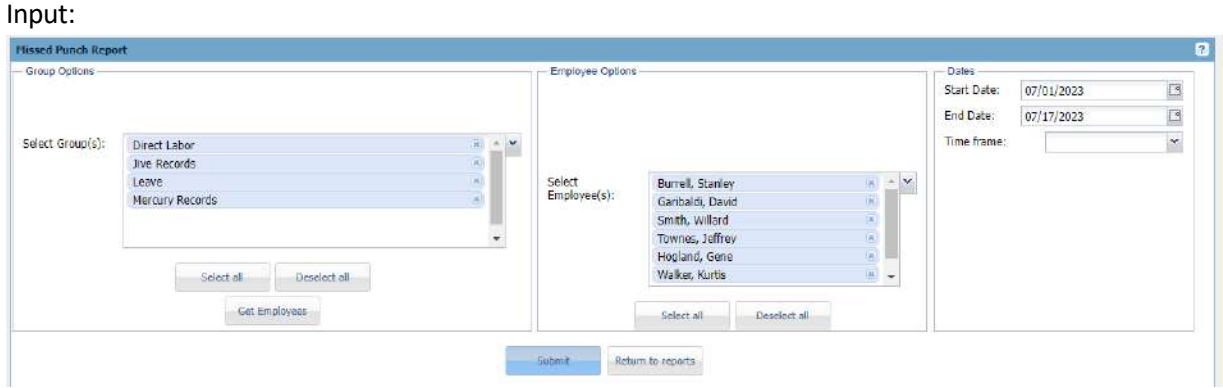

Output:

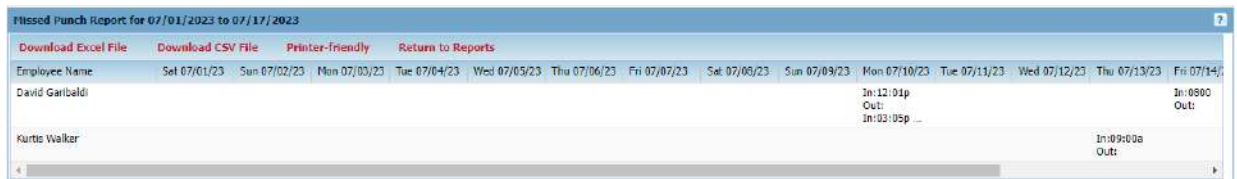

Export Options: Download to Excel, Download to CSV or Printer Friendly

#### <span id="page-7-1"></span>**Pay Type Hours Report**

Requirements: Timesheet data must be created

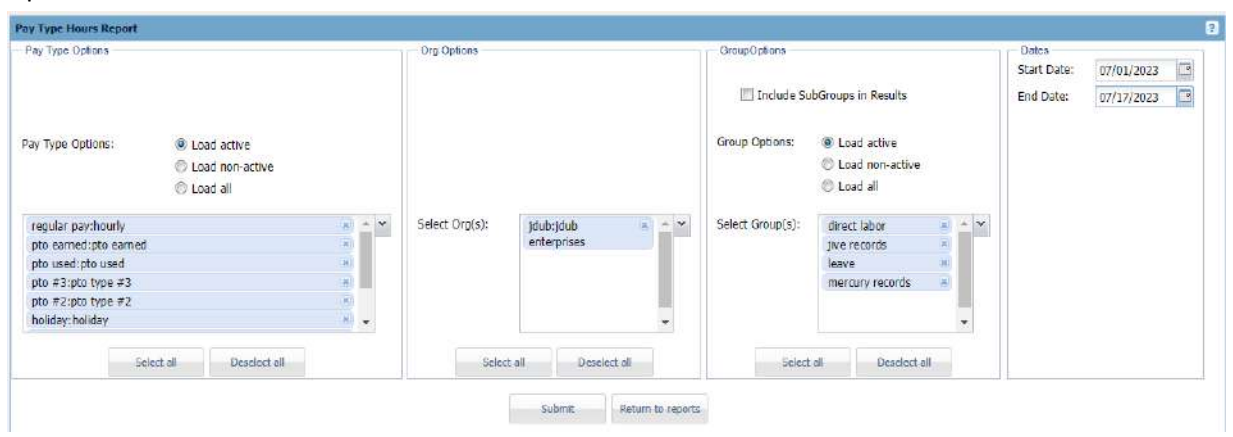

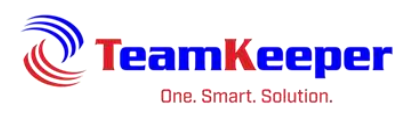

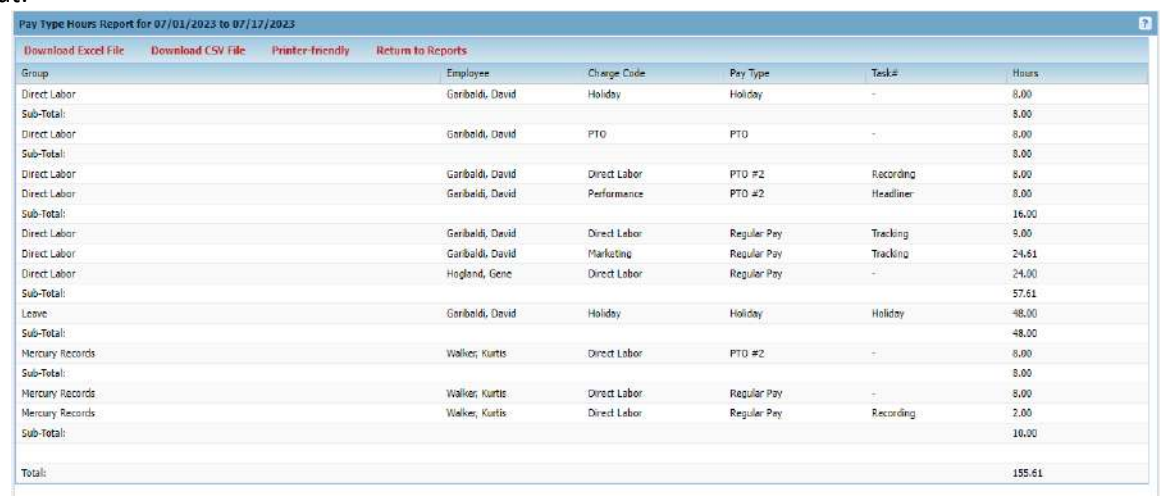

Export Options: Download to Excel, Download to CSV or Printer Friendly

#### <span id="page-8-0"></span>**Task# Hours Report**

Requirements: Tasks must be assigned and chosen on the timesheets

#### Input:

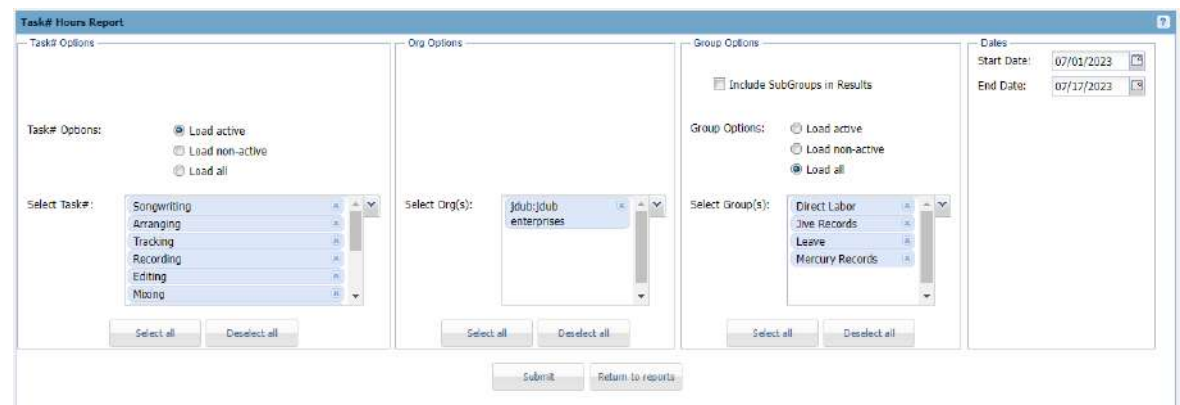

#### Output:

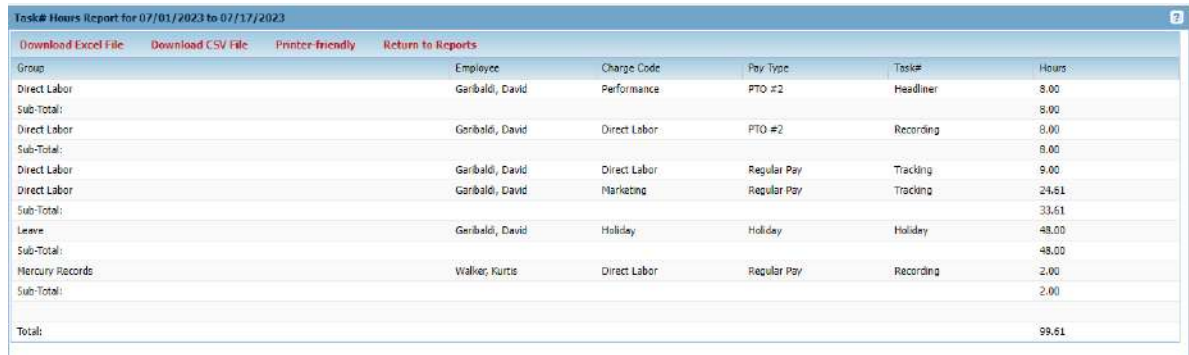

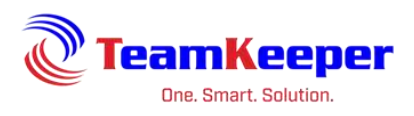

# <span id="page-9-0"></span>**Timesheet Report**

Requirements: Employee chosen must have a timesheet for the selected dates

Input:

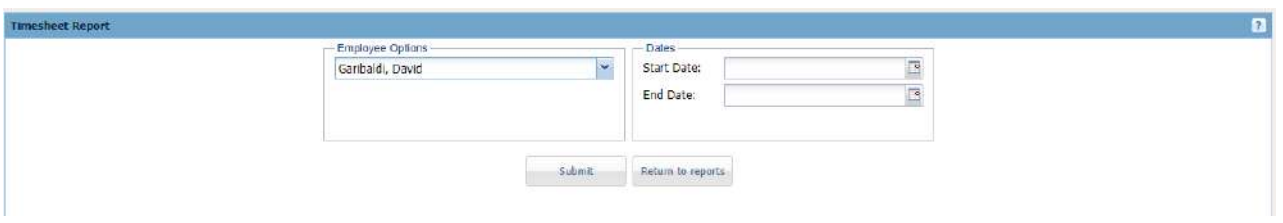

# Output:

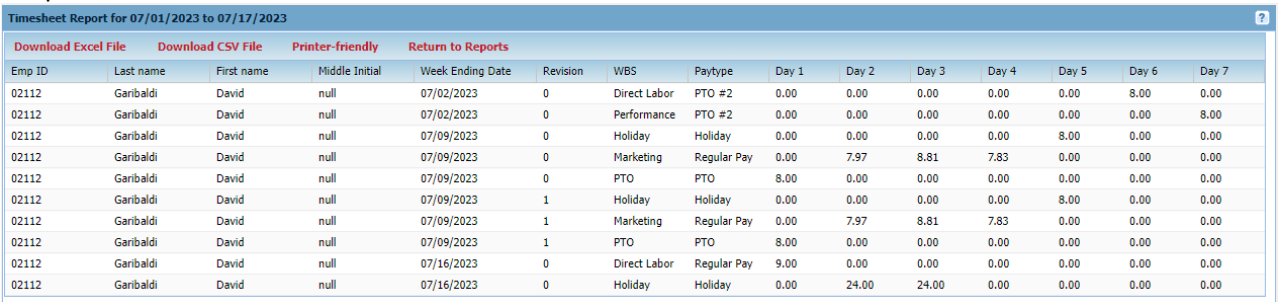

Export Options: Download to Excel, Download to CSV or Printer Friendly

## <span id="page-9-1"></span>**System Report**

Requirements: Employees must have timesheet data

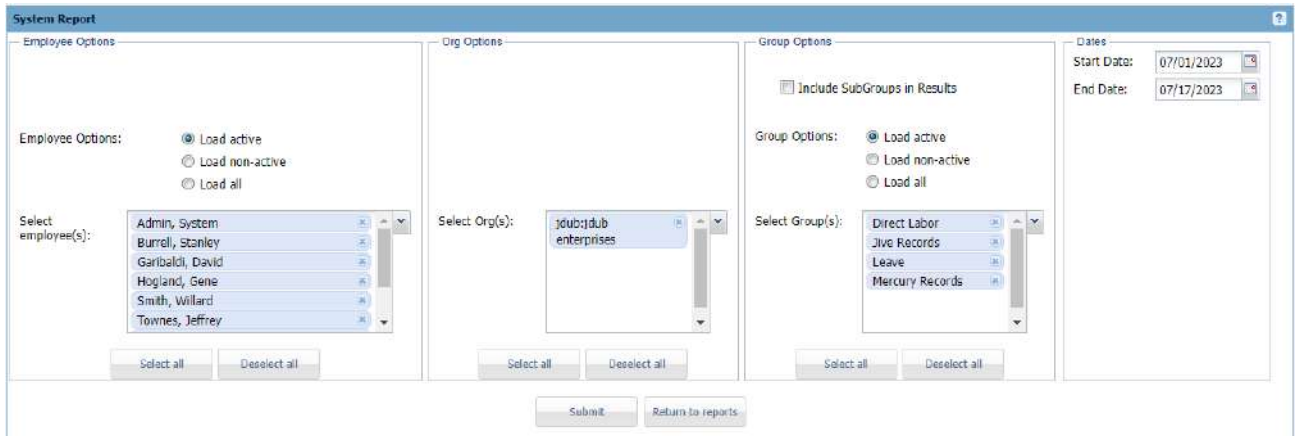

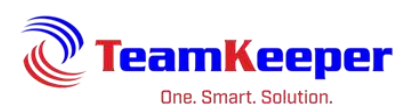

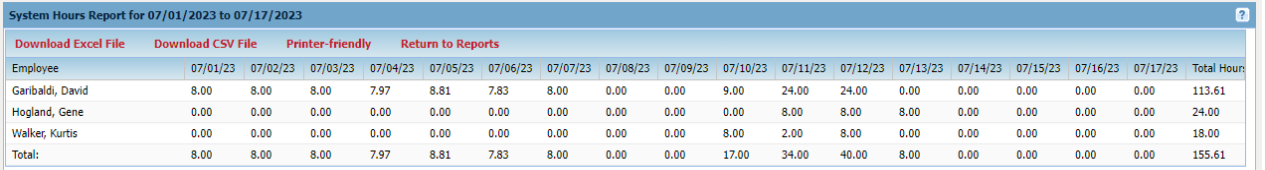

Export Options: Download to Excel, Download to CSV or Printer Friendly

# <span id="page-10-1"></span><span id="page-10-0"></span>**Employee Management Reports**

## **Charge Code List Report**

Requirements: Orgs and groups selected must have codes assigned to them

#### Input:

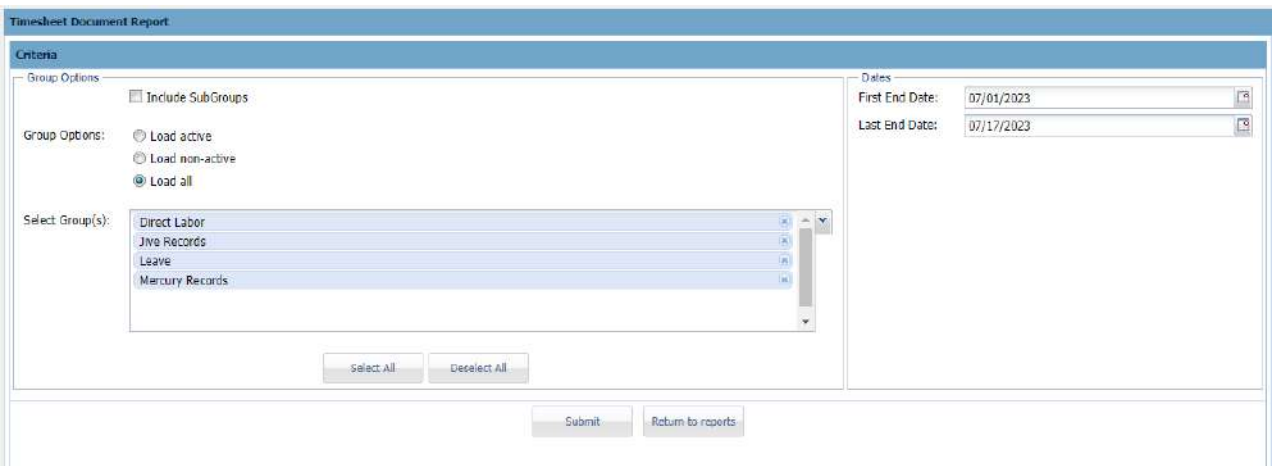

#### Output:

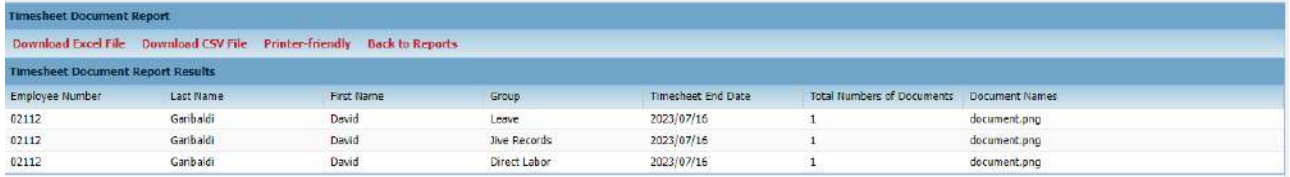

Export Options: Download to Excel, Download to CSV or Printer Friendly

# <span id="page-10-2"></span>**Employee Listings by Group Report**

Requirements: Employee(s) must be assigned to group(s)

Input: there is no input selection required

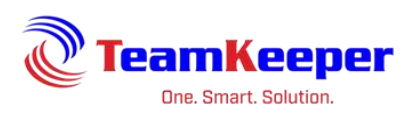

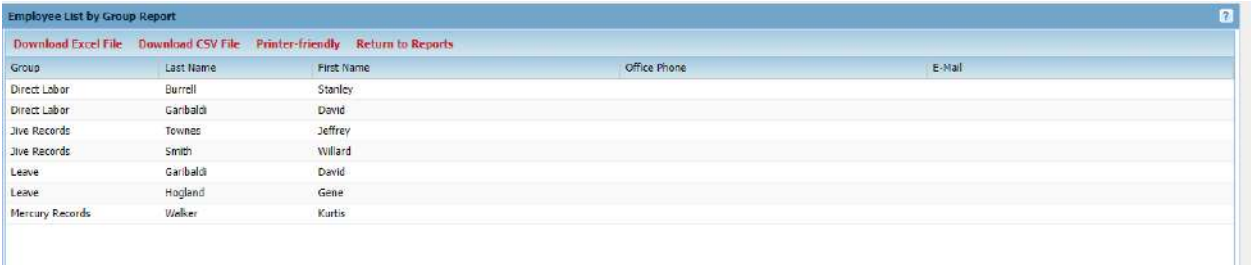

Export Options: Download to Excel, Download to CSV or Printer Friendly

# <span id="page-11-0"></span>**Missing Paystubs Report**

Requirements: Pay Stub feature must be turned on and stubs loaded

#### Input:

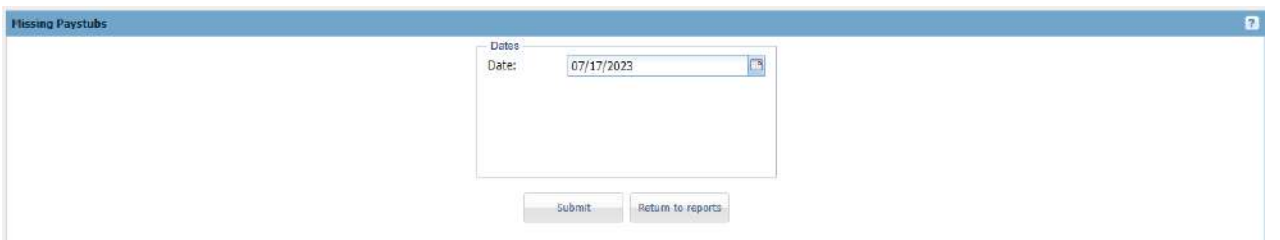

#### Output:

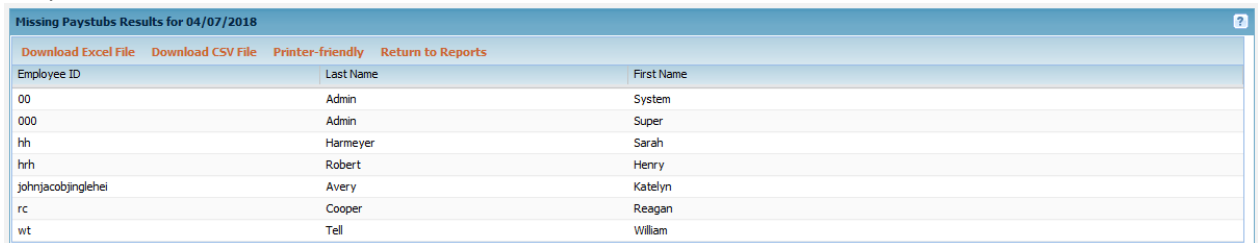

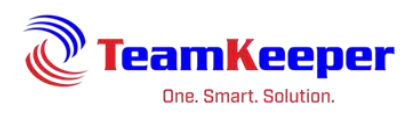

## <span id="page-12-0"></span>**Timesheet Status Report**

## Requirements: none

# Input:

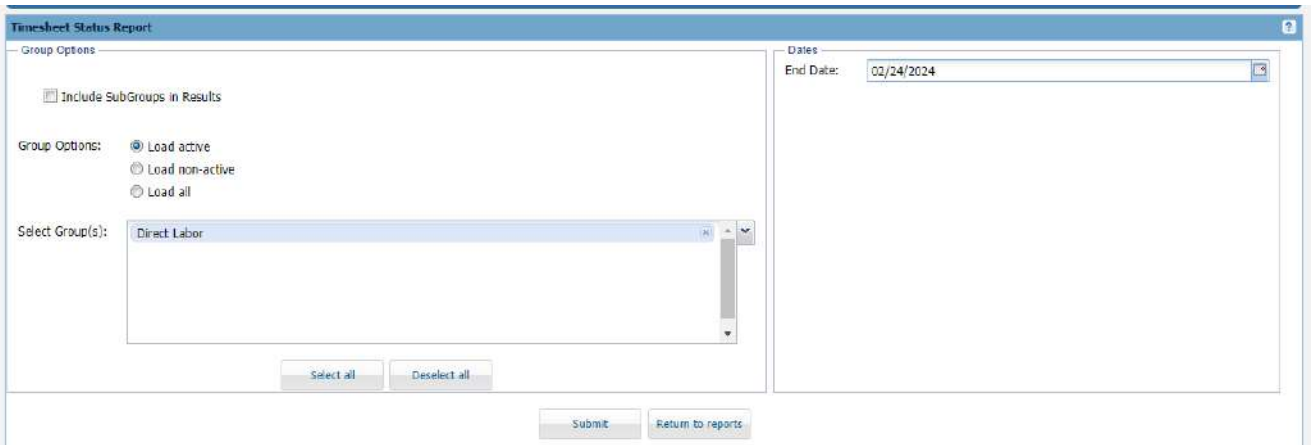

# Output:

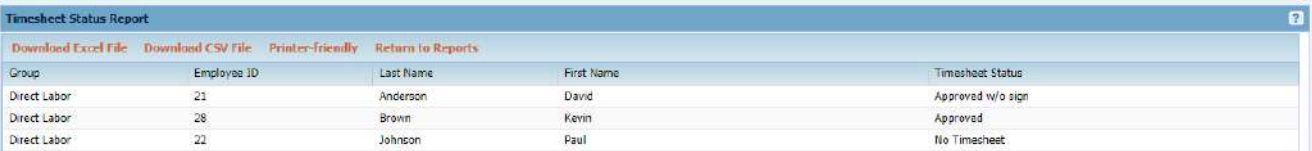

Export Options: Download to Excel, Download to CSV or Printer Friendly

# <span id="page-12-1"></span>**Username Report**

Requirements: Employee profile must have Org selected for their name to appear

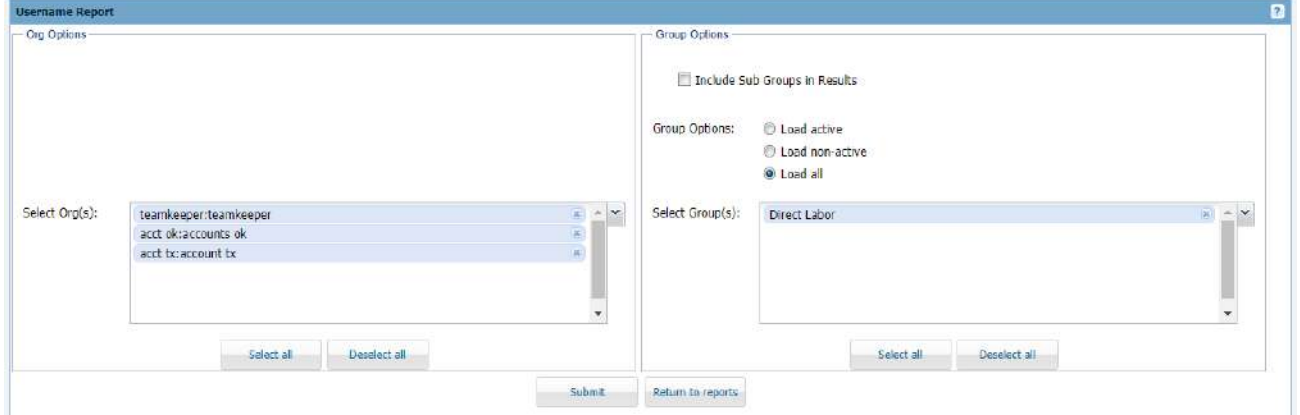

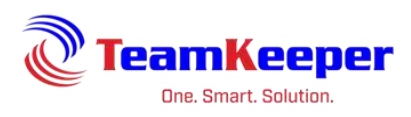

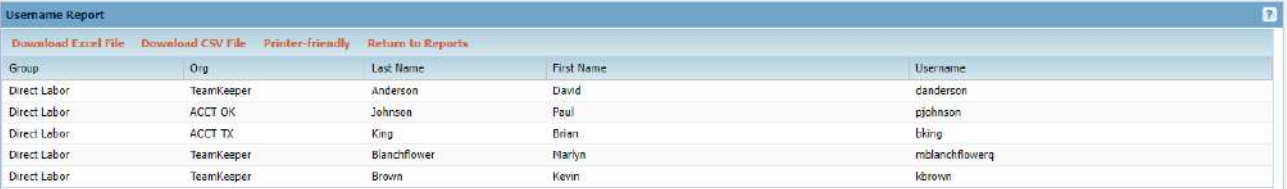

Export Options: Download to Excel, Download to CSV or Printer Friendly

#### <span id="page-13-0"></span>**EEO-1 Report**

Requirements: Human Resources must be turned on, profile fields filled out and EEOC Category must be selected under the profile Compensation tab

Input:

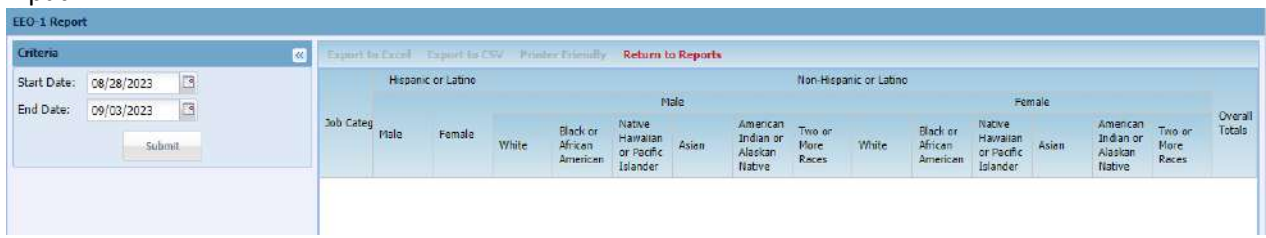

Output:

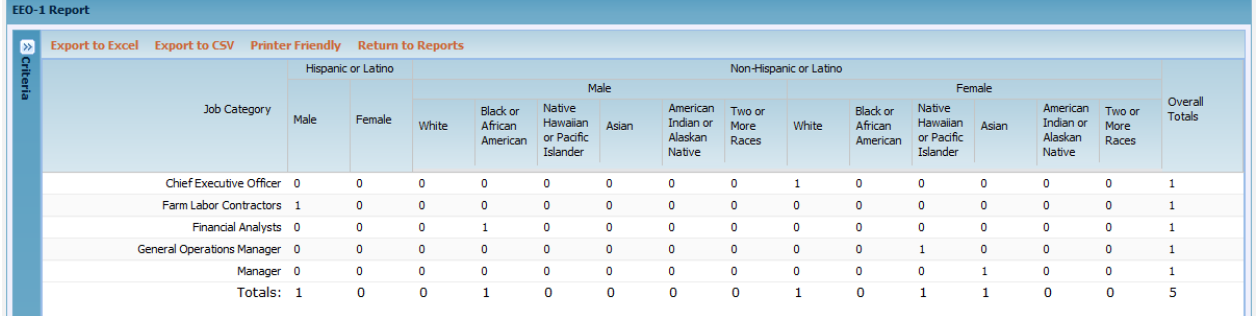

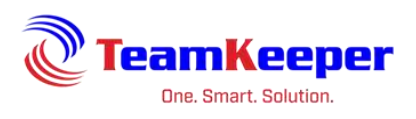

# <span id="page-14-0"></span>**Scheduling Reports**

# <span id="page-14-1"></span>**In/Out Activity Report**

Requirements: In/Outs must be used on the timesheet (either manual or web/physical clock entry)

Input:

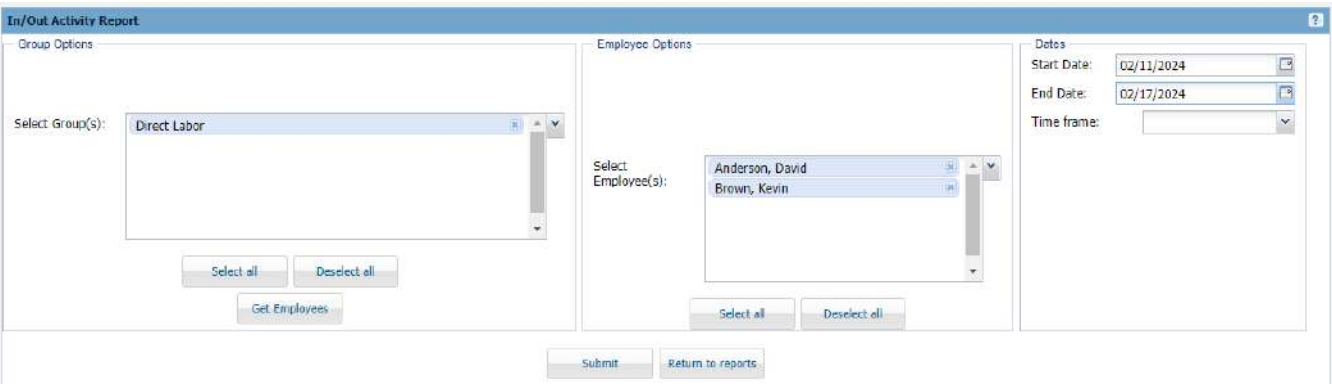

## Output:

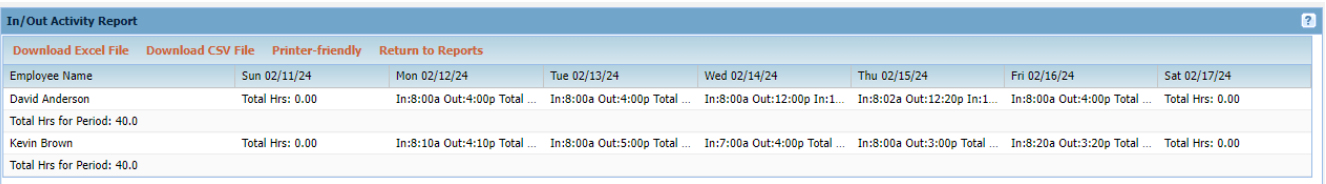

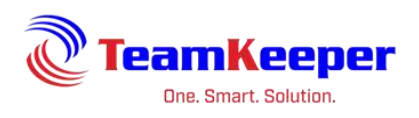

# <span id="page-15-0"></span>**In/Out Daily Status Report**

# Requirements: none

Input:

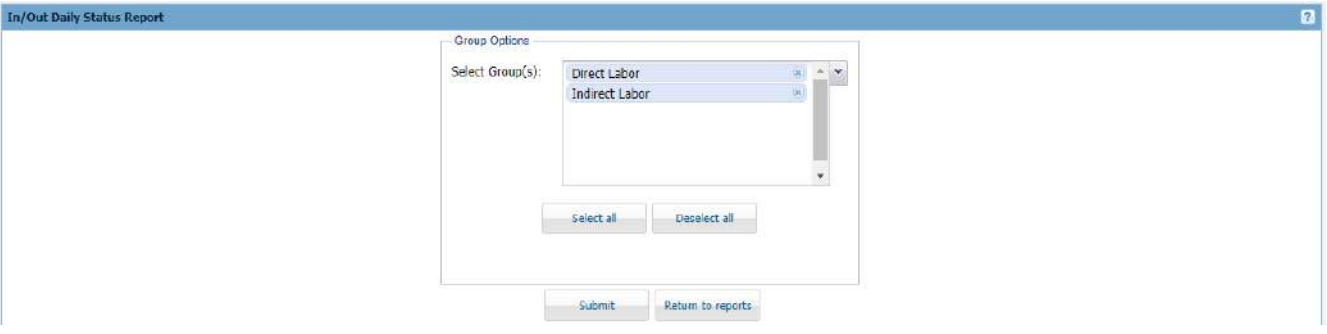

# Output:

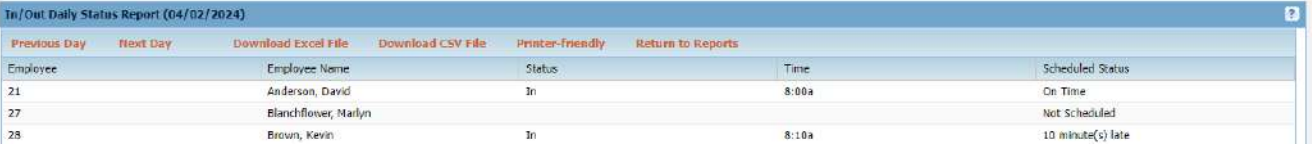

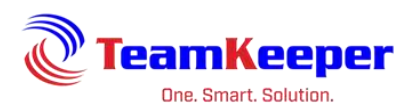

## <span id="page-16-0"></span>**Scheduled/Actual Hours Comparison Report**

Requirements: Employee must have a schedule and in/outs on the timesheet

#### Input:

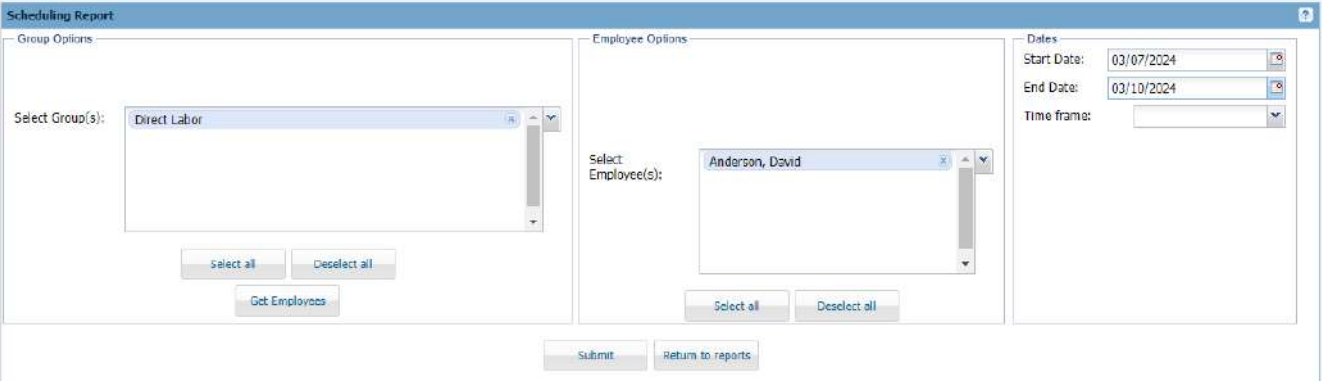

# Output:

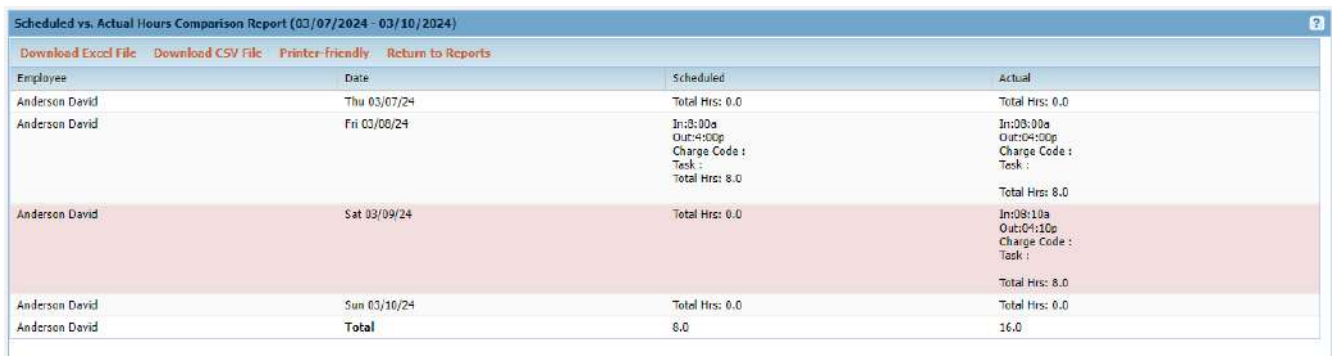

Export Options: Download to Excel, Download to CSV or Printer Friendly

# **NOTE: This report can also be accessed from Scheduling > Schedule Report.**

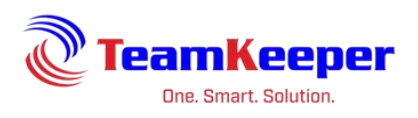

# <span id="page-17-0"></span>**Scheduled Overtime Report**

Requirements: Employee must have a schedule

#### Input:

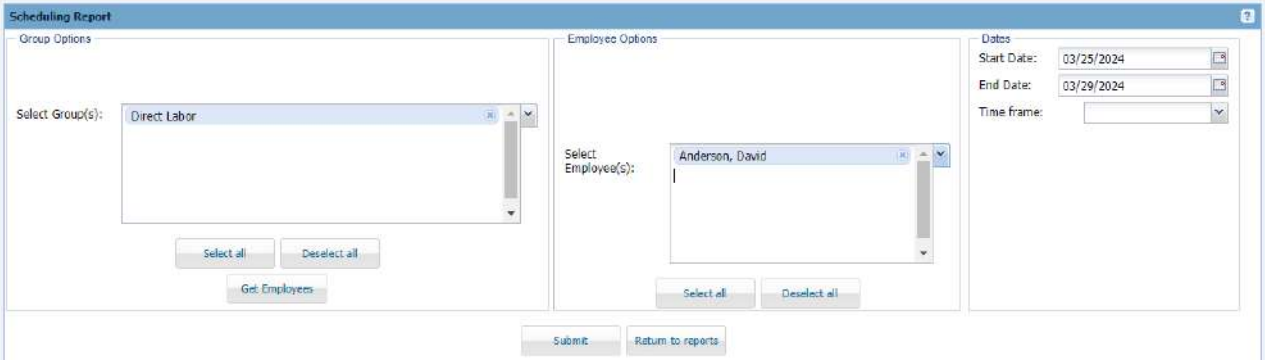

Output:

# Scheduled Overtime Report (03/25/2024 - 03/29/2024)

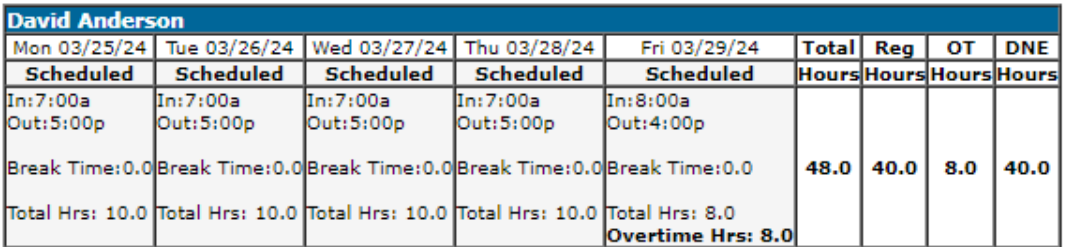

Supervisor Signature:

Date:

Privacy Act Information "This information is subject to the Privacy Act of 1974, (Title 5, USC 522a)"

Export Options: none

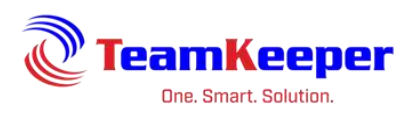

# <span id="page-18-0"></span>**Schedule Gantt Report**

Requirements: Employee must have a schedule

# Input:

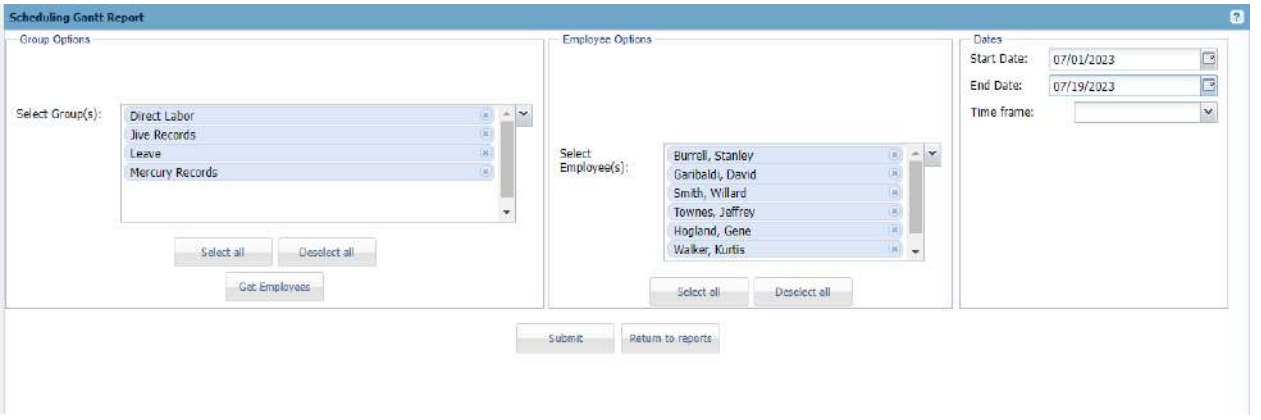

#### Output:

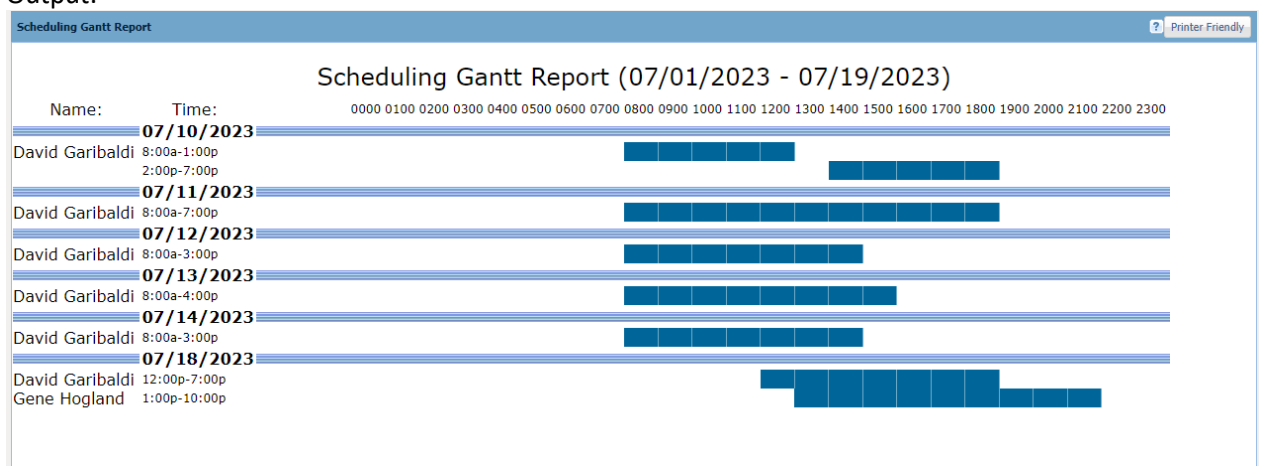

Export Options: Printer Friendly

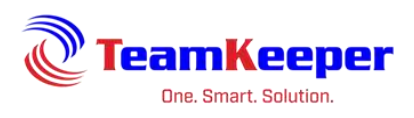

# <span id="page-19-0"></span>**Costing Reports**

# <span id="page-19-1"></span>**SF-98 Form 2 - Wage/Salary Rate Report**

Requirements: Profile fields (union, exempt and compensation) must be filled out

Input:

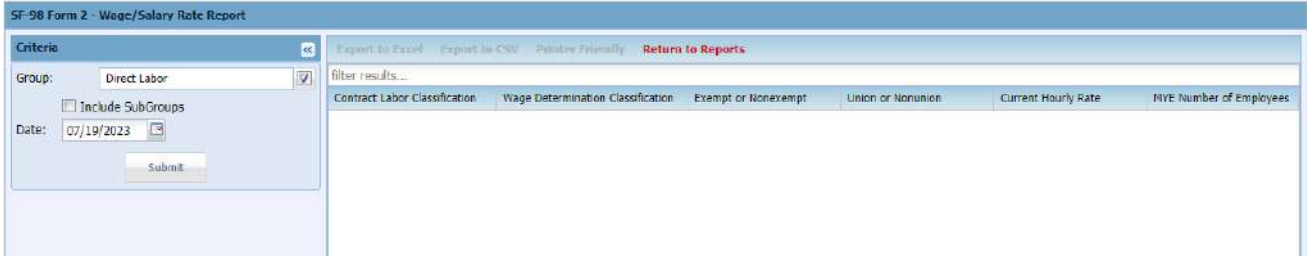

# Output:

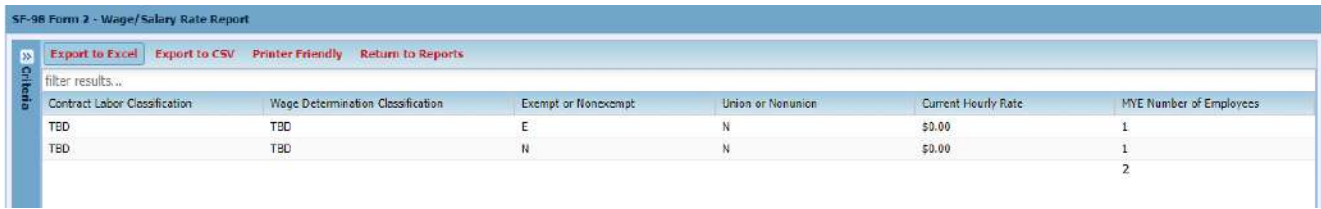